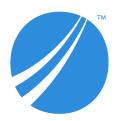

# **TIBCO Spotfire® Server Release Notes**

Software Release 12.4.0

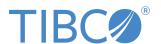

## **Contents**

| TIBCO Spotfire Server Release Notes      | 3  | 3 |
|------------------------------------------|----|---|
| New Features                             | 4  | 4 |
| Changes in Functionality                 | (  | 5 |
| Deprecated and Removed Features          |    | ĵ |
| Third Party Software Updates             | 8  | 3 |
| Closed Issues                            | 9  | • |
| Known Issues                             | 10 | ) |
| Migration and Compatibility              | 13 | 3 |
| TIBCO Documentation and Support Services | 14 | 1 |
| Legal and Third-Party Notices            | 11 | 5 |

### **TIBCO Spotfire Server Release Notes**

The release notes for this product version are provided to inform you of new features, known issues, and issues from previous releases that have been closed.

These release notes are for TIBCO Spotfire® Server version 12.4. They cover Microsoft Windows and Linux installations.

Spotfire<sup>®</sup> Server is a Tomcat web application that runs on Windows and Linux operating systems. It is the administrative center of any TIBCO Spotfire<sup>®</sup> implementation. In addition to providing the tools for configuring and administering the Spotfire<sup>®</sup> environment, Spotfire Server facilitates the services that make it possible for users to access, blend, and visualize their data, creating analyses that provide actionable insight.

## **New Features**

The following new features have been added in version 12.4 of TIBCO Spotfire® Server. For details about new Spotfire features, see What's New in TIBCO Spotfire in the TIBCO Community.

| Key           | Version | Summary                                                                                                    |
|---------------|---------|----------------------------------------------------------------------------------------------------|
| SPOT-<br>1795 | 12.4.0  | New command to validate JDBC data source templates  With the validate-data-source CLI command, you can validate a JDBC data source template for Information Services. When you run the command, Spotfire performs a test connection to an external data source, with the settings and JDBC driver specified in a data source template .xml file. The test can help you assess if the data source template is valid, and if it is compatible with the data source and JDBC driver, before you add the data source template to the Spotfire configuration. |
| TSS-<br>30501 | 12.4.0  | New parameters for OAuth2 in Information Services  When you use an OAuth2 identity provider for authentication in Information Services data sources, it is now possible to pass the URL of the OpenID Connect Discovery Document or the OAuth2 Metadata, and the URL of the OAuth2 Token Endpoint to drivers.                                                                                                    |
| TSS-<br>31910 | 12.4.0  | Change log level configuration for multiple instances  You can now select multiple Automation Services or Web Player service instances under <i>Nodes</i> in the <i>Monitoring &amp; Diagnostics, Overview</i> page, and set or reset the log level configuration for multiple instances simultaneously.                                                                                                    |

# **Changes in Functionality**

The following are important changes in functionality in version 12.4 of Spotfire Server.

| Key       | Version | Summary                                                                                                    |
|-----------|---------|----------------------------------------------------------------------------------------------------|
| TSS-32160 | 12.4.0  | Spotfire Web Client User Guide moved to Spotfire Analyst                                                                                                    |
|           |         | The path to the <i>Spotfire Web Client User Guide</i> , previously called <i>Spotfire Business Author and Consumer User Guide</i> , has been changed. It is now available under Spotfire Analyst on docs.tibco.com, instead of under Spotfire Server.                                                                                                    |
|           |         | The new path to the latest version of the <i>Spotfire Web Client User Guide</i> is: https://docs.tibco.com/pub/sfire-analyst/latest/doc/html/en-US/TIB_sfire_client/index.html                                                                                                    |
|           |         | Note that links pointing to the latest version of a specific help topic must be updated to still show the latest web client help. For example, if you had a link pointing to This is Spotfire before, you must change the path after "/pub/" from "/spotfire_server/latest/doc/html/en-US/TIB_sfire_bauthor-consumer_usersguide/bauthcons/topics/en-US/this_is_spotfire.html" to "/sfire-analyst/latest/doc/html/en-US/TIB_sfire_client/client/topics/en-US/this_is_spotfire.html". |

## **Deprecated and Removed Features**

#### **Deprecated features**

The table lists features that are deprecated and will be removed in a future release of Spotfire.

| Key       | Version | Summary                                                                                                    |
|-----------|---------|----------------------------------------------------------------------------------------------------|
| TSS-28133 | 12.4.0  | The CLI parameter -t ortool-password of the s3-download command is deprecated and will be removed in a future version. Using this parameter results in a warning message about the deprecation.                                                                                                    |
|           |         | Deprecated since Spotfire 11.4.0.                                                                                                    |
| TSS-29565 | 12.4.0  | The getReturnEndpoint() method of the CustomWebAuthenticatorInitContext API class is deprecated and will be removed in a future release. Please use the new method with the same name in the WebAuthenticationContext API class instead.                                                                                                    |
|           |         | Deprecated since Spotfire 11.6.0.                                                                                                    |
| TSS-30402 | 12.4.0  | In a future release an upgrade will be done to the namespaces defined in the Jakarta EE 9 project.                                                                                                    |
|           |         | If you have custom code deployed on the Spotfire server, this means that some of your code might need to be altered and rebuilt.                                                                                                    |
|           |         | Several important third party components are upgraded to use new namespaces defined in the Jakarta EE 9 project. A future release will start using these upgraded components. When using the upgraded components it is important to know that some, but not all, imports of javax. must be changed to jakarta. For example, javax. servlet.http.HttpServletRequest must be changed to jakarta.servlet.http. HttpServletRequest. |
|           |         | A list of components that will be changing namespace can be found here: https://wiki.eclipse.org/Jakarta_EE_Maven_Coordinates                                                                                                    |
|           |         | Deprecated since Spotfire 10.10.11, 11.4.6 & 11.8.0.                                                                                                    |
| TSS-31202 | 12.4.0  | The following API methods have been deprecated. They contain references to Java EE 8 and that will not work in a future version of TIBCO Spotfire Server based on the newer Jakarta EE 9 or later:                                                                                                    |
|           |         | • Object AuthenticationContext.getAttribute(String name): The usage of the attribute name javax.servlet.request.X509Certificate is deprecated. The attribute name and the returned class type will both change to jakarta.servlet.request.X509Certificate in Jakarta EE 9 or later.                                                                                                    |
|           |         | • Enumeration <string> getAttributeNames(): The attribute name javax. servlet.request.X509Certificate is deprecated. It will change to jakarta. servlet.request.X509Certificate in Jakarta EE 9 or later.</string>                                                                                                    |
|           |         | • Cookie[] getCookies(): The method is deprecated as the returned class type javax.servlet.http.Cookie will change to jakarta.servlet.http.Cookie in Jakarta EE 9 or later. Use the String getHeader("Cookie") method invocation instead.                                                                                                    |
|           |         | Deprecated since Spotfire 12.0.0.                                                                                                    |
| TSS-32187 | 12.4.0  | The com.spotfire.server.security.AuthenticationContext. getRequestedSessionId() method is deprecated and will be removed in a future version.                                                                                                    |
|           |         | Deprecated since Spotfire 12.4.0.                                                                                                    |

#### **Removed features**

The following features have been removed in this version of Spotfire.

| Key       | Version | Summary                                                                                                    |
|-----------|---------|----------------------------------------------------------------------------------------------------|
| SPOT-3058 | 12.4.0  | TIBCO ODBC drivers for Apache Spark SQL, Apache Cassandra, and MongoDB                                                                                                    |
|           |         | The TIBCO Drivers package, which includes ODBC drivers for Apache Spark SQL, Apache Cassandra, and MongoDB, is removed. The drivers are no longer included with Spotfire.                                                                                                    |
|           |         | If you use any of these drivers for accessing data in Spotfire today, you should switch to using different drivers as soon as possible. As you prepare to migrate, you can continue using the TIBCO ODBC drivers that you have already downloaded, but no new versions will be released to address potential issues. |
|           |         | Migration instructions                                                                                                    |
|           |         | Migrate to a different driver using the following steps.                                                                                                    |
|           |         | Apache Spark SQL                                                                                                    |
|           |         | To access data with the connector for Apache Spark SQL, install one of the other supported drivers. See the system requirements.                                                                                                    |
|           |         | • Install the new driver on all computers where you will access the data in Spotfire.                                                                                                    |
|           |         | You do not need to edit your data connections in Spotfire when you change drivers.                                                                                                    |
|           |         | MongoDB                                                                                                    |
|           |         | To access data from MongoDB in Spotfire, use the connector for MySQL with the ODBC driver for MongoDB Connector for BI. See the system requirements.                                                                                                    |
|           |         | <ol> <li>Install the MongoDB Connector for BI driver on all computers where you will<br/>access data from MongoDB in Spotfire.</li> </ol>                                                                                                    |
|           |         | <ol> <li>In a Spotfire installed client, create a new data connection to your MongoDB data with the connector for MySQL (Connect to &gt; MongoDB Connector for BI). Save the data connection to the library, for reuse in all your analysis files.</li> </ol>                                                        |
|           |         | <ol> <li>Open the analysis file you need to update. On the Data canvas, replace your old<br/>MongoDB data source with data from your new connection in the library.</li> </ol>                                                                                                    |
|           |         | Apache Cassandra                                                                                                    |
|           |         | To access data from Apache Cassandra, you must use a different driver.                                                                                                    |
|           |         | 1. After installing the new driver, create a new DSN for the data you need to access.                                                                                                    |
|           |         | 2. Share the DSN, and install the driver, on all computers where you will access the data in Spotfire.                                                                                                    |
|           |         | 3. In a Spotfire installed client, open the analysis file you need to update.                                                                                                    |
|           |         | <ol> <li>On the Data canvas, replace your old Apache Cassandra data source, and use Load data from ODBC, OLE DB, or ADO.NET data provider to connect to your new Apache Cassandra data DSN.</li> </ol>                                                                                                    |

# **Third Party Software Updates**

The following third party software (TPS) components have been added or updated in version 12.4 of Spotfire Server.

| Key       | Version | Summary                                                                                                    |
|-----------|---------|----------------------------------------------------------------------------------------------------|
| TSS-32345 | 12.4.0  | <ul> <li>Redshift JDBC driver updated to version 2.1.0.12</li> <li>Progress DataDirect Oracle JDBC driver updated to version 6.0.0.000977</li> <li>Progress DataDirect DB2 JDBC driver updated to version 5.1.4.000413</li> <li>Progress DataDirect MySQL JDBC driver updated to version 5.1.4.000266</li> <li>Progress DataDirect SQL Server JDBC driver updated to version 6.0.0.001071</li> </ul>                                                                                                    |
| TSS-32300 | 12.4.0  | <ul> <li>Amazon AWS SDK updated to 2.20.32</li> <li>Apache Commons Codec updated to 1.15</li> <li>Apache Commons FileUpload updated to 1.5</li> <li>Apache Log4j2 updated to 2.20.0</li> <li>Apache mcat updated to 9.0.73</li> <li>ASM updated to 9.5</li> <li>Azure BLOB storage updated to 12.21.1</li> <li>FasterXML Jackson Core updated to 2.14.2</li> <li>Jetty updated to 9.4.51.v20230217</li> <li>Metrics Core updated to 4.2.18</li> <li>Nimbus Jose JWT updated to 9.31</li> <li>PostgreSQL JDBC driver updated to 42.6.0</li> <li>RSyntaxTextArea updated to 3.3.3</li> <li>Simple Logging Facade for Java updated to 2.0.7</li> <li>Snakeyaml updated to 2.0</li> <li>Spring Framework updated to 5.3.26</li> <li>uap-java updated to 1.5.4</li> </ul> |
| TSS-32301 | 12.4.0  | <ul> <li>Angular updated to 15.2.3</li> <li>autoprefixer updated to 10.4.14</li> <li>ngx-toastr updated to 16.1.0</li> <li>tslib updated to 2.5.0</li> <li>worker-timers updated to 7.0.63</li> <li>zone.js updated to 0.13.0</li> </ul>                                                                                                    |

## **Closed Issues**

The table lists important closed issues in version 12.4 of Spotfire Server.

| Кеу       | Version | Summary                                                                                                    |
|-----------|---------|----------------------------------------------------------------------------------------------------|
| TSS-29998 | 12.4.0  | If you have multiple Information Services data source templates with identical names (type-name), you cannot open the Information Designer in Spotfire Analyst.  This issue is fixed, and now you can see only the first data source template with the same name in Information Designer. To be able to use your other data source templates with identical names, you must change their names. |
| TSS-31994 | 12.4.0  | When a reverse proxy or load balancer in front of the Spotfire Server has a relatively short request timeout, some requests (such as saving or loading large analysis files to the Spotfire library) can result in a (504) Gateway Timeout error in the Spotfire client, even if the actual operation is successful on the server side.                                                         |
| TSS-32148 | 12.4.0  | The report generated from the command check-external-library displays orphan files in an external library source as type Embedded+Resource, but does not include the original file type.                                                                                                    |
| TSS-32157 | 12.4.0  | If you use external Apache Ignite clustering mode (the default), starting Spotfire Server can be slow, especially if there is significant latency towards the Spotfire Server database.                                                                                                    |
| TSS-32170 | 12.4.0  | Custom OIDC scopes cannot be removed through the TIBCO Spotfire Server Configuration Tool if the only remaining scopes are the default ones (oidc, profile and email).                                                                                                    |
| TSS-32194 | 12.4.0  | A specified RSS feed is not displayed on the <i>Login</i> page and an error message is shown if the RSS feed contains less than 3 items.                                                                                                    |
| TSS-32218 | 12.4.0  | When upgrading using the node manager upgrade tool, the node manager logging level is not transferred to the new installation.                                                                                                    |
| TSS-32250 | 12.4.0  | When executing the external-download CLI command and external storage not is configured, an incorrect error message is shown.                                                                                                    |
| TSS-32287 | 12.4.0  | It is not clear which parameters should be defined within the "services" block in the default.conf file, in the help topic Automatically installing services and instances.                                                                                                    |
| TSS-32292 | 12.4.0  | When the system property java.io.tmpdir is set to relative, unpacking cobranding packages in the .cab format fails.                                                                                                    |
| TSS-32318 | 12.4.0  | Inefficient search index updates can lead to poor performance after a large number of very small library items are imported.                                                                                                    |
| TSS-32319 | 12.4.0  | Excessive path look-ups can lead to poor performance after a large number of very small library items are imported.                                                                                                    |

## **Known Issues**

The following are known issues in version 12.4 of Spotfire Server:

| Key       | Version | Summary                                                                                                    |
|-----------|---------|----------------------------------------------------------------------------------------------------|
| TSAS-1123 | 12.4.0  | Encrypting services' configuration files not supported on Linux  You cannot encrypt configuration files for Automation Services and Web Player Services on Linux.                                                                                                    |
| TSS-23602 | 12.4.0  | A Spotfire Server restart affects jobs being executed by Automation Services                                                                                                    |
|           |         | In the Automation Services area of the administration interface, if an Automation Services job is in the IN_PROGRESS state, and all of the servers in the cluster stop running or are restarted, the job remains in the IN_PROGRESS state in the Activity view even after the servers are back online. |
|           |         | <b>Workaround:</b> Right-click the activity, and then click <b>Clear selected activity</b> to clear the job activity from the Activity view.                                                                                                    |
| TSS-26972 | 12.4.0  | Java changes affect updating node manager from 10.9 to 10.10 or later                                                                                                    |
|           |         | Updating the node manager from Nodes & Services from a 10.9 or earlier release to a 10.10 release or later is not supported due to updated Java versions.                                                                                                    |
|           |         | <b>Workaround:</b> To update the node manager to version 10.10 or later, you must install it on each computer, and then run the node manager upgrade tool.                                                                                                    |

| Key       | Version | Summary                                                                                                    |
|-----------|---------|----------------------------------------------------------------------------------------------------|
| TSS-29819 | 12.4.0  | Users authenticated through Kerberos with delegation require special handling for accessing certain services                                                                                                    |
|           |         | In the following situations, Spotfire users cannot view certain analysis files in the web client:                                                                                                    |
|           |         | The user is authenticated using Kerberos with delegation.                                                                                                    |
|           |         | • The user wants to view an analysis that accesses a TERR service node.                                                                                                    |
|           |         | <b>Workaround</b> : Give Read permission for the private key of the Web Player Node certificate to users.                                                                                                    |
|           |         | Procedure:                                                                                                    |
|           |         | <ol> <li>On the computer running the Web Player node manager, open a command<br/>window as an administrator.</li> </ol>                                                                                                    |
|           |         | 2. Enter mmc.                                                                                                    |
|           |         | 3. In the Console dialog box that opens, click <b>File &gt; Add/Remove &gt; Snap-ins</b> .                                                                                                    |
|           |         | 4. In the Add or Remove Snap-ins dialog box, select <b>Certificates</b> , and then click <b>Add</b> .                                                                                                    |
|           |         | <ol><li>In the Certificates snap-in dialog box, select Computer account, and then click<br/>Next.</li></ol>                                                                                                    |
|           |         | 6. In the Select Computer dialog box, click <b>Finish</b> .                                                                                                    |
|           |         | 7. In the Add or Remove Snap-ins dialog box, click <b>OK</b> .                                                                                                    |
|           |         | <ol><li>In the Console Root window, click Certificates (Local Computer) to view the<br/>certificate stores for the computer.</li></ol>                                                                                                    |
|           |         | <ol> <li>Go to Certificates (Local Computer)\Personal\Certificates, and then right-<br/>click the certificate that was issued by "TIBCO Spotfire Signing CA".</li> </ol>                                                                                                    |
|           |         | 10. Select All Tasks > Manage Private Keys.                                                                                                    |
|           |         | 11. In the Permissions dialog box, under <b>Group or user names</b> , select a group that contains all Spotfire users that need to run analyses using the TERR service.                                                                                                    |
|           |         | 12. Under <b>Permissions for</b> <i>Name</i> , select the Allow check box in the <b>Read</b> row, and then click <b>OK</b> .                                                                                                    |
|           |         | 13. In the Spotfire administration interface or in the Windows Services dialog box, restart the Web Player node.                                                                                                    |
| TSS-30350 | 12.4.0  | Very high display resolution affects ability to repair or uninstall Spotfire Server                                                                                                    |
|           |         | Repair or uninstallation of the Spotfire Server and/or the node manager does not work on computers with a high display resolution, such as 3840 x 2160 pixels. The repair/uninstall dialogs in the installers are not shown as expected and there is no way to proceed with the repair/uninstallation. |
|           |         | <b>Workaround:</b> Temporarily switch to a lower display resolution, such as $1920 \times 1080$ pixels.                                                                                                    |
| TSS-30734 | 12.4.0  | Proxy server configuration                                                                                                    |
|           |         | When using a proxy server between the Spotfire Server and a Web Player or Automation Services service deployed on Linux, the services will use the operating system proxy configuration. Only the username and password for the proxy can be configured in the configuration files of the services.    |

| Key       | Version | Summary                                                                                                    |
|-----------|---------|----------------------------------------------------------------------------------------------------|
| TSS-31285 | 12.4.0  | Network-related issues and unexpected attempts to reconnect in containerized Spotfire Server and Spotfire Web Player                                                                                                    |
|           |         | When the spotfire-webplayer is under heavy load, or if the load increases suddenly, you can experience spotfire-webplayer pod livenessProbe failures or network-related issues between the spotfire-server and spotfire-webplayer pods, and the spotfire-webplayer pod can restart prematurely. Usually, this problem is caused by CPU throttling in Kubernetes/Linux cgroups/Completely Fair Scheduler. When this situation occurs, users can experience reconnection attempts. |
|           |         | Workaround                                                                                                    |
|           |         | To avoid or minimize CPU throttling, ensure that the spotfire-webplayer and spotfire-server do not specify a value for resources.limits.cpu, and increase the spotfire-webplayer livenessProbe failure window by increasing the values for periodSeconds and/or failureThreshold.                                                                                                    |
|           |         | Depending on the scenarios you observe, you can decrease the spotfire-webplayer CPU strained levels (see WebPlayer_AverageCpuLoadStrainedLimit in Spotfire. Dxp.Worker.Host.dll.config and cpuAverageTimeSpan in Spotfire.Dxp.Worker.Web.config) so that the load is distributed earlier among the running spotfire-webplayer pods, or so that analyses are put in scheduled updates.                                                                                            |
|           |         | In addition, increasing System.Threading.ThreadPool.MinThreads in Spotfire.  Dxp.Worker.Host.runtimeconfig.json to a larger value, (for example,100 or 200, depending on the load) helps in some scenarios.                                                                                                    |
|           |         | Example                                                                                                    |
|           |         | Spotfire.Dxp.Worker.Host.runtimeconfig.json                                                                                                    |
|           |         | <pre>{   "runtimeOptions": {     "tfm": "net6.0",     "frameworks": [</pre>                                                                                                    |
|           |         | <pre> }, {     "name": "Microsoft.AspNetCore.App",     "version": "6.0.0" } </pre>                                                                                                    |
|           |         | "configProperties": {     "System.Drawing.EnableUnixSupport": true,     "System.GC.Server": true,     "System.Reflection.Metadata.MetadataUpdater.  IsSupported": false,     "System.Runtime.Serialization.  EnableUnsafeBinaryFormatterSerialization": true,                                                                                                    |
|           |         | "System.Threading.ThreadPool.MinThreads": 100 } } }                                                                                                    |
|           |         | For a containerized Spotfire Server (CDK), see the README files for information about exporting the current file, and then apply it after modification using a command like the following:                                                                                                    |
|           | ,       | helm upgradeset-file=config.'Spotfire\.Dxp\.Worker\.Host\. runtimeconfig\.json'=Spotfire.Dxp.Worker.Host.runtimeconfig.json                                                                                                    |
| TSS-32020 | 12.4.0  | Exception during CDK upgrade                                                                                                    |
|           |         | You can see the error message "Database connection is not using a valid certificate" during a containerized Spotfire (CDK) upgrade. A nonvalid certificate causes the CDK upgrade to fail.                                                                                                    |
|           |         | <b>Workaround</b> : To upgrade the CDK, you must either trust the certificate or set the flag encrypt=false in the connection string.                                                                                                    |

### **Migration and Compatibility**

The documentation contains detailed instructions for migrating from a previous release.

#### **Spotfire Server**

See "Upgrading Spotfire" in the Spotfire Server and Environment - Installation and Administration help.

#### Important: Upgrading from versions earlier than Spotfire 12.3

In Spotfire version 12.3, the included Microsoft JDBC Driver for SQL Server was upgraded to a version with important changes to the default settings for encryption. If you upgrade Spotfire from a version earlier than 12.3, and you use the Microsoft JDBC Driver for SQL Server in your environment (to connect to the Spotfire database, the action logging database, Information Services data sources, or the default join database), before you upgrade Spotfire, read the following topic: Upgrading to 12.3 and later: Fixing Microsoft SQL Server JDBC driver-related issues

#### Important: Applying version-specific hotfixes.

As of Spotfire Server version 10.3.0, server hotfixes can be applied only on the specific service pack version that they are created for. For example: If you currently have version 10.3.1, you can apply server hotfixes only for the 10.3.1 version, such as 10.3.1 HF-001, 10.3.1 HF-002, and so on. If you want a hotfix of a different service pack level, such as 10.3.2 HF-001, you must first make sure to upgrade to that service pack (10.3.2) before applying the hotfix.

Newer and older versions of Spotfire Analyst client can be used to connect to the current version of Spotfire Server in order to upgrade or downgrade the client packages. However, it is recommended to always run the same version of client and server in production environments. See System Requirements.

#### **Spotfire Automation Services**

Version 12.4 of Spotfire Automation Services should be installed for compatibility with version 12.4 of TIBCO Spotfire.

For instructions on how to upgrade to version 12.4 Spotfire Automation Services, see "Updating Services" in the *Spotfire Server and Environment - Installation and Administration* help.

#### **Spotfire Qualification**

Version 12.4 of Spotfire Qualification should be installed for compatibility with version 12.4 of TIBCO Spotfire.

For instructions on how to upgrade to version 12.4 of Spotfire Qualification, see the Spotfire Qualification - Installation Guide.

### **TIBCO Documentation and Support Services**

For information about the Spotfire products, you can read the documentation, contact TIBCO Support, and join the TIBCO Community.

#### **How to Access TIBCO Documentation**

Documentation for TIBCO products is available on the TIBCO Product Documentation website, mainly in HTML and PDF formats.

The website is updated frequently and is more current than any other documentation included with the product.

#### **TIBCO Spotfire Documentation**

The documentation for all Spotfire products is available on the TIBCO Spotfire® Documentation page. This page takes you directly to the latest version of each document.

To see documents for a specific Spotfire product or version, click the link of the product under 'Other versions', and on the product page, choose your version from the top right selector.

#### **Release Version Support**

Some release versions of TIBCO Spotfire products are designated as long-term support (LTS) versions. LTS versions are typically supported for up to 36 months from release. Defect corrections will typically be delivered in a new release version and as hotfixes or service packs to one or more LTS versions. See also https://docs.tibco.com/pub/spotfire/general/LTS/spotfire\_LTS\_releases.htm.

#### **How to Contact TIBCO Support**

Get an overview of TIBCO Support. You can contact TIBCO Support in the following ways:

- For accessing the Support Knowledge Base and getting personalized content about products you are interested in, visit the TIBCO Support portal at https://support.tibco.com.
- For creating a Support case, you must have a valid maintenance or support contract with TIBCO.
  You also need a user name and password to log in to <a href="https://support.tibco.com">https://support.tibco.com</a>. If you do not have a user name, you can request one by clicking **Register** on the website.

#### **System Requirements for Spotfire Products**

For information about the system requirements for Spotfire products, visit http://spotfi.re/sr.

#### **How to join TIBCO Community**

TIBCO Community is the official channel for TIBCO customers, partners, and employee subject matter experts to share and access their collective experience. TIBCO Community offers access to Q&A forums, product wikis, and best practices. It also offers access to extensions, adapters, solution accelerators, and tools that extend and enable customers to gain full value from TIBCO products. In addition, users can submit and vote on feature requests from within the TIBCO Ideas Portal. For a free registration, go to <a href="https://community.tibco.com">https://community.tibco.com</a>.

For quick access to TIBCO Spotfire content, see https://community.tibco.com/products/spotfire.

### **Legal and Third-Party Notices**

SOME TIBCO SOFTWARE EMBEDS OR BUNDLES OTHER TIBCO SOFTWARE. USE OF SUCH EMBEDDED OR BUNDLED TIBCO SOFTWARE IS SOLELY TO ENABLE THE FUNCTIONALITY (OR PROVIDE LIMITED ADD-ON FUNCTIONALITY) OF THE LICENSED TIBCO SOFTWARE. THE EMBEDDED OR BUNDLED SOFTWARE IS NOT LICENSED TO BE USED OR ACCESSED BY ANY OTHER TIBCO SOFTWARE OR FOR ANY OTHER PURPOSE.

USE OF TIBCO SOFTWARE AND THIS DOCUMENT IS SUBJECT TO THE TERMS AND CONDITIONS OF A LICENSE AGREEMENT FOUND IN EITHER A SEPARATELY EXECUTED SOFTWARE LICENSE AGREEMENT, OR, IF THERE IS NO SUCH SEPARATE AGREEMENT, THE CLICKWRAP END USER LICENSE AGREEMENT WHICH IS DISPLAYED DURING DOWNLOAD OR INSTALLATION OF THE SOFTWARE (AND WHICH IS DUPLICATED IN THE LICENSE FILE) OR IF THERE IS NO SUCH SOFTWARE LICENSE AGREEMENT OR CLICKWRAP END USER LICENSE AGREEMENT, THE LICENSE(S) LOCATED IN THE "LICENSE" FILE(S) OF THE SOFTWARE. USE OF THIS DOCUMENT IS SUBJECT TO THOSE TERMS AND CONDITIONS, AND YOUR USE HEREOF SHALL CONSTITUTE ACCEPTANCE OF AND AN AGREEMENT TO BE BOUND BY THE SAME.

This document is subject to U.S. and international copyright laws and treaties. No part of this document may be reproduced in any form without the written authorization of Cloud Software Group, Inc.

TIBCO, the TIBCO logo, the TIBCO O logo, TIBCO Spotfire, TIBCO Spotfire Analyst, TIBCO Spotfire Automation Services, TIBCO Spotfire Server, TIBCO Spotfire Web Player, TIBCO Spotfire Developer, TIBCO Enterprise Message Service, TIBCO Enterprise Runtime for R, TIBCO Enterprise Runtime for R - Server Edition, TERR, TERR Server Edition, TIBCO Hawk, and TIBCO Spotfire Statistics Services are either registered trademarks or trademarks of Cloud Software Group, Inc. in the United States and/or other countries.

Java and all Java based trademarks and logos are trademarks or registered trademarks of Oracle and/or its affiliates.

All other product and company names and marks mentioned in this document are the property of their respective owners and are mentioned for identification purposes only.

This software may be available on multiple operating systems. However, not all operating system platforms for a specific software version are released at the same time. See the readme.txt file for the availability of this software version on a specific operating system platform.

THIS DOCUMENT IS PROVIDED "AS IS" WITHOUT WARRANTY OF ANY KIND, EITHER EXPRESS OR IMPLIED, INCLUDING, BUT NOT LIMITED TO, THE IMPLIED WARRANTIES OF MERCHANTABILITY, FITNESS FOR A PARTICULAR PURPOSE, OR NON-INFRINGEMENT.

THIS DOCUMENT COULD INCLUDE TECHNICAL INACCURACIES OR TYPOGRAPHICAL ERRORS. CHANGES ARE PERIODICALLY ADDED TO THE INFORMATION HEREIN; THESE CHANGES WILL BE INCORPORATED IN NEW EDITIONS OF THIS DOCUMENT. CLOUD SOFTWARE GROUP, INC. MAY MAKE IMPROVEMENTS AND/OR CHANGES IN THE PRODUCT(S) AND/OR THE PROGRAM(S) DESCRIBED IN THIS DOCUMENT AT ANY TIME.

THE CONTENTS OF THIS DOCUMENT MAY BE MODIFIED AND/OR QUALIFIED, DIRECTLY OR INDIRECTLY, BY OTHER DOCUMENTATION WHICH ACCOMPANIES THIS SOFTWARE, INCLUDING BUT NOT LIMITED TO ANY RELEASE NOTES AND "READ ME" FILES.

This and other products of Cloud Software Group, Inc. may be covered by registered patents. Please refer to TIBCO's Virtual Patent Marking document (https://www.tibco.com/patents) for details.

Copyright © 1994-2023 Cloud Software Group, Inc. All Rights Reserved.